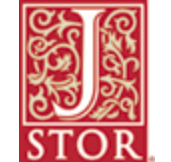

## **JSTOR: The Scholarly Journal Archive**

## What is JSTOR?

JSTOR is an online digital journal storage database that offers high-resolution, scanned images of journal back issues and pages. JSTOR is **not** a current issue database. There is a gap of 1-5 years between the most recently published journal issue and the latest issue available on JSTOR.

## How does one access JSTOR?

JSTOR is available through the Library's online catalog: http://library.nysoclib.org/. To access the database, either search for "JSTOR" as a title or author in the catalog, or choose "JSTOR: Journal Storage" from the list of Electronic Resources at the bottom left of the Library catalog's main page. Here is the online catalog's record for JSTOR.

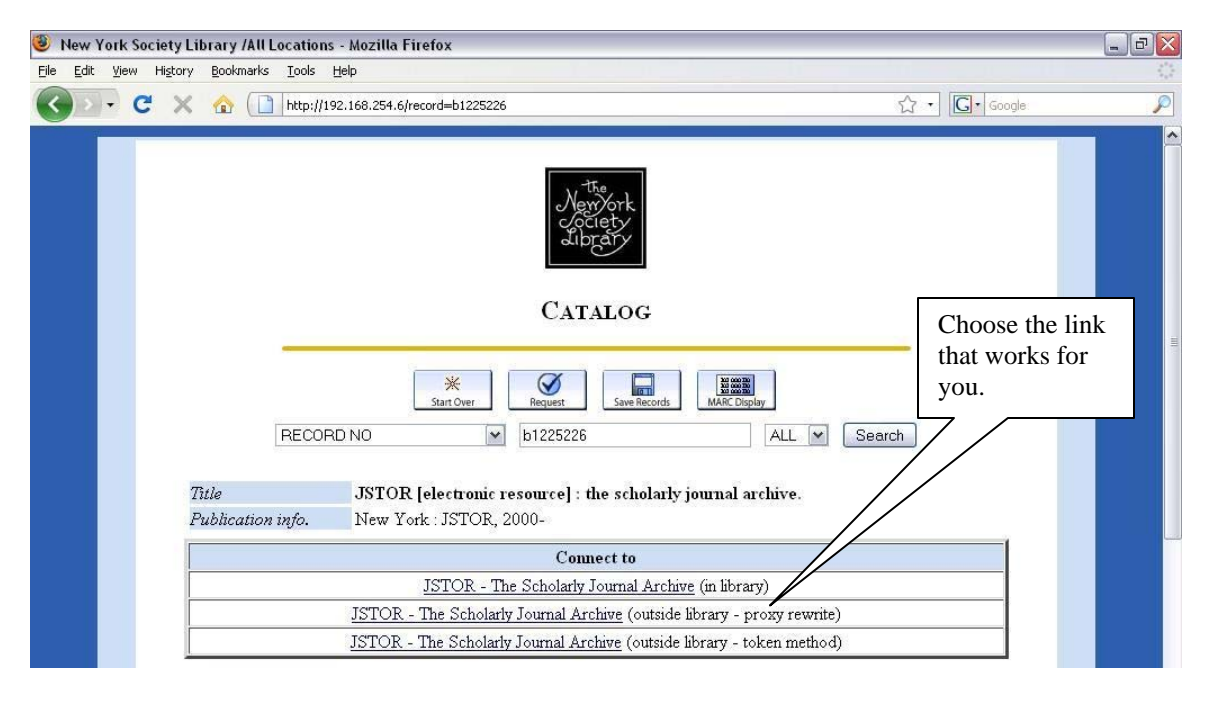

JSTOR can be accessed by Library members inside and outside the library. If you are using a computer inside the library to connect to JSTOR, choose the "**in library**" link to access the database. Once clicked, the JSTOR main page will appear on the screen. If you are at home or elsewhere outside the Library, choose one of the "**outside library**" links. The "outside library" links will take you to a login in page asking for your Member Name and Barcode. You can get your patron barcode by asking at the Circulation Desk, calling the Library at 212-288-6900, or emailing systems@nysoclib.org with your membership name and the subject "Barcode Request." Once logged in to the Library's system, the JSTOR main page will appear on the screen.

## NYSL Technology Class JSTOR: Journal Storage

What journals are available to NYSL members through JSTOR?

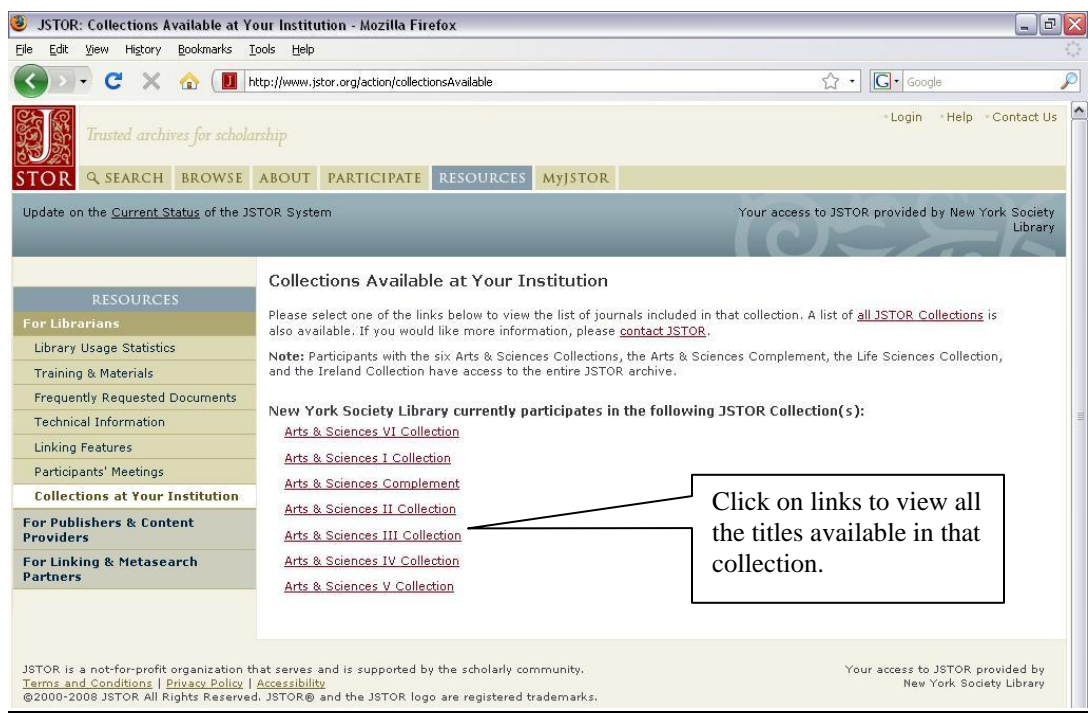

JSTOR offers several different collections of journals which institutions such as the Library may choose to offer their patrons. To find out which collections the Library has offers to its members please visit http://www.jstor.org/action/collectionsAvailable.

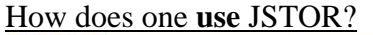

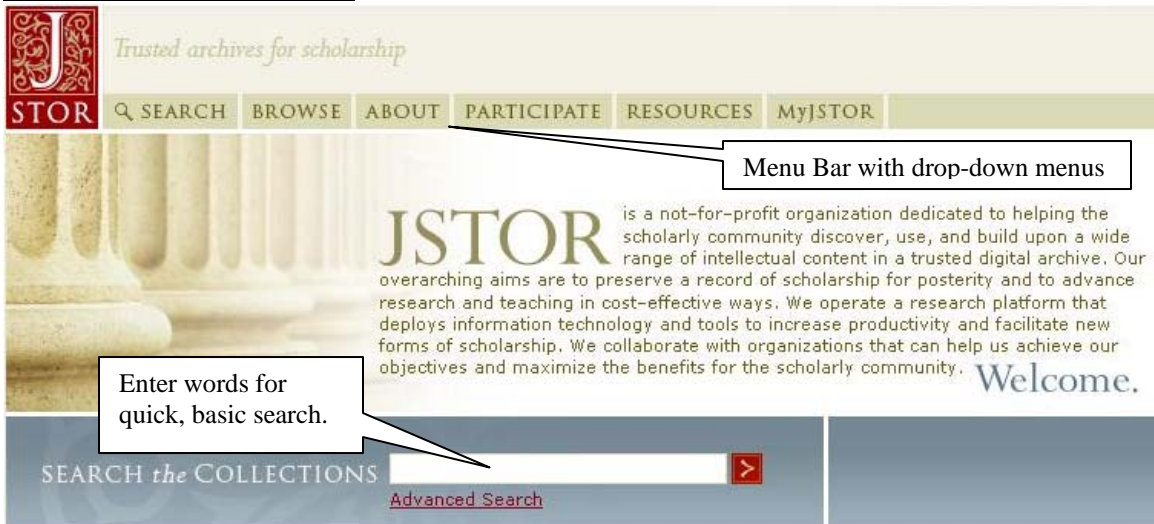

Above is what you find on the front page of the JSTOR website. This main page offers several options.

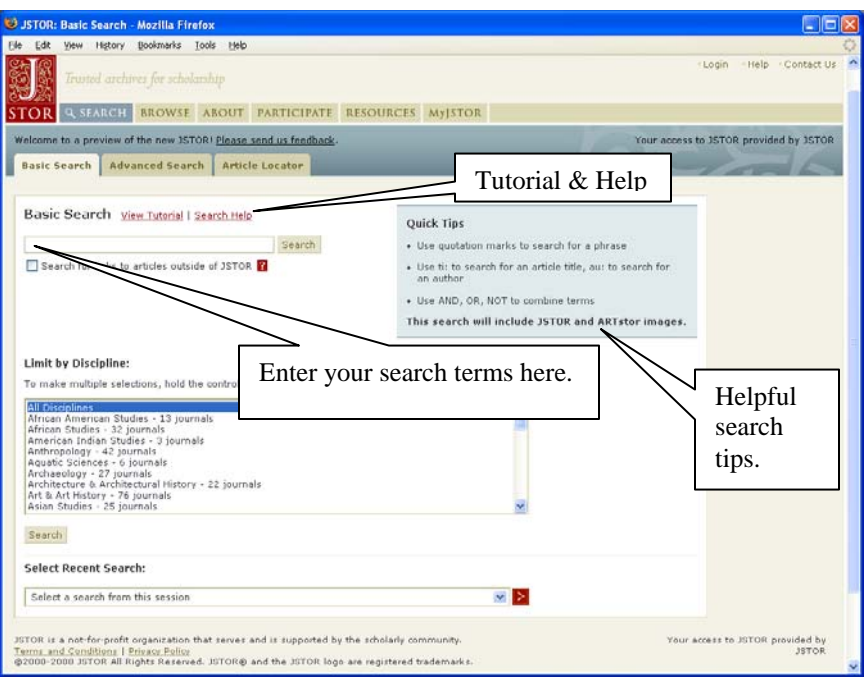

The **Search** option will allow for a **Basic Search** or **Advanced Search** of the entire database of JSTOR's journals and all content type, including articles and book reviews. The **Article Locator** will allow you to search for a specific article. The more information that you provide, the more likely you will find the correct article. For more general searches, chose the **Basic Search** or **Advanced Search**.

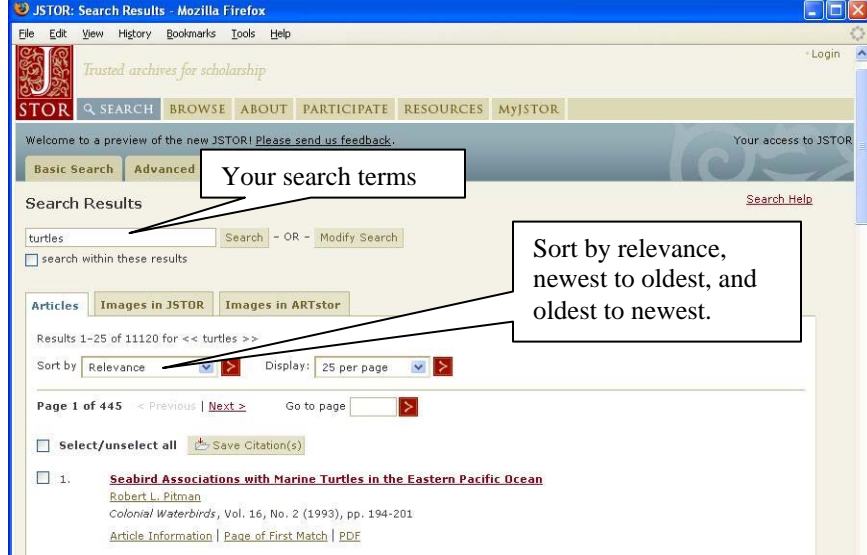

With the **Browse** option you may find the available journals **by Discipline**, **by Title**, which is helpful if you are looking for a particular journal, and **by Publisher**. You can look through entire volumes using this browsing method. Browsing can be particularly useful if you would like to peruse other articles surrounding a particular article or issue. The **About** option has a wealth of information about the scholarly journal archive. **The Archives** section provides the most helpful information for a user.

Some useful links under the **About** heading include:

- FAQS: http://www.jstor.org/page/info/help/faq.jsp This site addresses some frequently asked questions about JSTOR. The general handout is quite useful and can be found here: http://www.jstor.org/templates/jsp/\_jstor/templates/info/resources/librarians/meeti ngFiles/JSTOR\_FAQ.pdf.
- Tutorials: http://www.jstor.org/page/info/about/archives/tutorials.jsp This page offers video demonstrations of JSTOR use. These are basic walkthroughs of the JSTOR database and what you may accomplish by using the archive.
- Searching Tips: http://www.jstor.org/page/info/help/search/index.jsp This site contains tips for using various JSTOR search forms: **Basic Search**, **Advanced Search**, or **Article Locator**.
- Using JSTOR articles: http://www.jstor.org/page/info/help/article/index.jsp This link has a guide to saving JSTOR citations, as well as emailing and printing them.

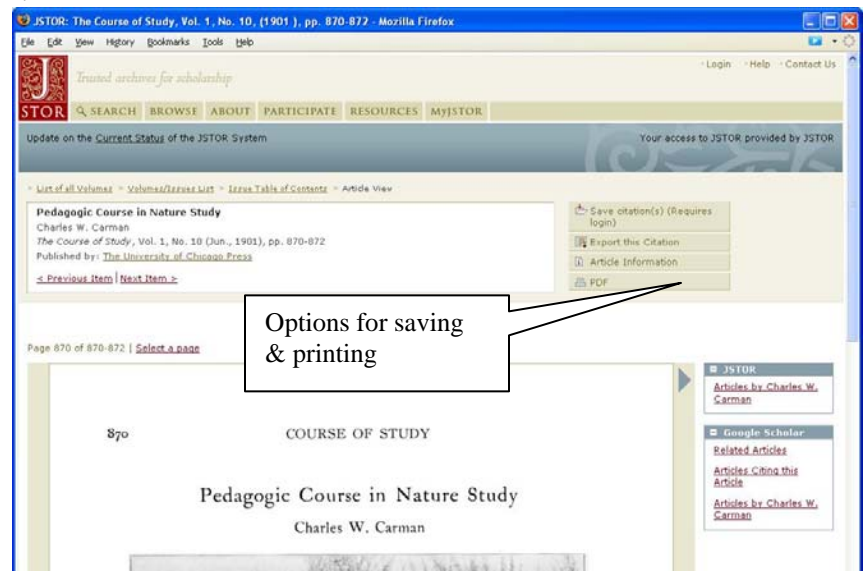

• MyJSTOR: https://www.jstor.org/action/showPreferences?myJstor=true MyJSTOR is a feature that allows you to personalize your use of JSTOR.

Registering for MyJSTOR lets you save citations; e-mail citations; export citations to bibliographic software; and update your MyJSTOR profile.

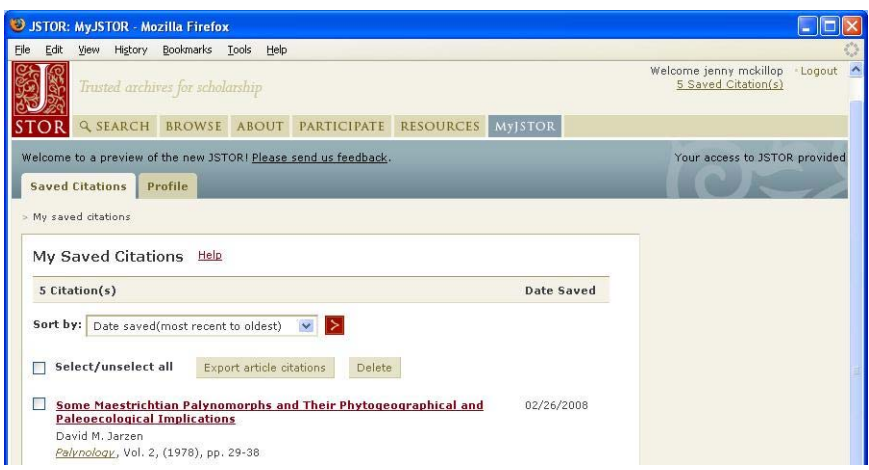

More information about using MyJSTOR and citation management is available here: http://www.jstor.org/page/info/help/myjstor/index.jsp.

Questions? Need more help?

- Please contact me at **BTambasco@nysoclib.org** or 212-288-6900 x 215.
- Please visit a librarian at the Reference Desk from 10AM to 4PM Monday through Saturday for more personal help.
- Feel free to contact our Systems department at systems@nysoclib.org.